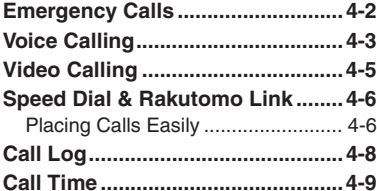

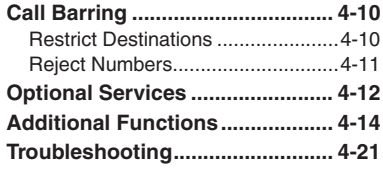

**Calling**

**4**

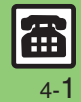

### <span id="page-1-0"></span>**Emergency Calls**

Your location is automatically reported to the corresponding agency (police, etc.) when you place emergency calls (110, 119 or 118) with SoftBank 3G handsets. (Emergency Location Report) 945SH reports Location Information based on positioning signals from radio stations.

- . Registration/transmission fees do not apply.
- . Positioning accuracy is affected by location/signal conditions. Always provide your location and purpose on the phone.
- . Location Information is not reported when emergency calls are placed without Caller ID (such as when the number is prefixed with *184*). However, the corresponding agency may obtain your Location Information in a life threatening situation.
- . Location Information is not reported during international roaming.

#### **Handset Restrictions & Emergency Calls**

Emergency calls are possible even while some handset restrictions are active.

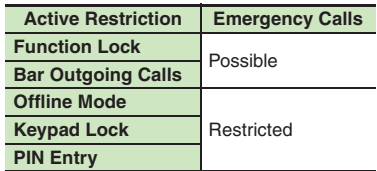

# **Voice Calling**

#### <span id="page-2-1"></span>**Answering a Voice Call**

Incoming Call window opens for a call.

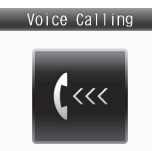

Incoming Voice Call Window

### **E**) to accept the call

. Call connects.

 $\mathbf 0$ 

. Answer calls with clamshell open.

#### 2 **<u>۞</u>**  $\blacktriangleright$  **Call ends**

**Muting Ringer Temporarily When a call arrives,**  )**Earpiece Volume**

During a call, ② or ◘■◘

**After Calls to/from Unsaved Numbers**

• Save to Phone Book confirmation appears. Select *New Entry* or *New Detail* and press  $\odot$ to save number; Phone Book entry window or entry search window opens, respectively.

#### **Placing a Voice Call**

- 1**Enter phone number with area code**
	- $\bullet$  To correct entry, use  $\odot$  to place cursor under the digit and press  $\mathbb{R}$ . To delete the digits above and after the cursor, Long Press

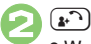

 $\bm{\Theta}$ 

. Wait for receiver to accept the call.

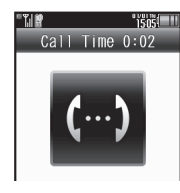

 $\widehat{\mathbb{C}}$  $\rightarrow$  **Call ends** 

**Specifying Line in Dual Mode** After **1**, **●**  $\blacktriangleright$  *Select Line(Voice)* → **to**  $\rightarrow$  **Select line**  $\rightarrow$  **ⓒ** 

#### <span id="page-2-0"></span>**Placing an International Call**

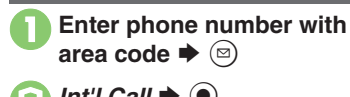

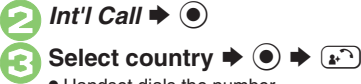

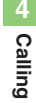

. Handset dials the number. "S **Call ends**

**Calling Unlisted Countries In** *S*, *Enter Code*  $\blacklozenge$  *O*  $\blacktriangleright$  Enter country code  $\blacktriangleright$   $\textcircled{\scriptsize{*}}$   $\blacktriangleright$   $\textcircled{\scriptsize{*}}$ 

 $\boldsymbol{\Theta}$ 

**Advanced**

b O[Rejecting calls](#page-13-1) O[Placing calls on hold](#page-13-2) C[Answering with Headphones](#page-13-3) C[Adjusting Earpiece Volume](#page-14-0) C[Sending/blocking Caller ID](#page-14-1) CMuting Microphone ([Recording caller voice](#page-15-0) (And more on **[P.4-14](#page-13-1)** - **[4-16](#page-15-0)**)

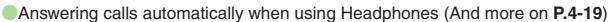

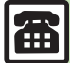

#### **Placing Calls from Outside Japan**

See below to place a call to Japan from abroad. Apply for Global Roaming beforehand. See SoftBank Mobile Website for details: http://mb.softbank.jp/en/global\_services/ Access roaming area/rate information or print it out to carry with you while traveling abroad.

**1Enter phone number with area code**  $\Rightarrow$  **<b>B**  $\Rightarrow$  *Int'l Call*  $\blacktriangleright$   $\textcircled{\scriptsize{}}$ 

 $H\ddot{\mathbf{x}}$ (JPN)  $\Rightarrow$   $\bullet$   $\leftrightarrow$   $\circ$ <sup>7</sup>)

Handset dials the number.

. To call other countries, select the target country instead of  $H$ 本(JPN).

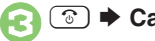

3"S **Call ends**

#### **Calling SoftBank Handsets**

• In  $\Theta$ , always select  $H$ 本(JPN). **Calling Landlines & Mobiles within the Same Country**

**Enter phone number with area code** 

 $\blacktriangleright$   $\lbrack \mathbf{F} \rbrack$   $\blacktriangleright$  Dial to Your Stay  $\blacktriangleright$   $\lbrack \mathbf{F} \rbrack$ 

#### **Calls Overseas**

. Calling may not be possible outside Japan. Connections depend on available network, signal strength, and handset settings.

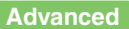

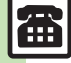

**Calling**

**4**

**<sup>66</sup>** [Recording messages when Answer Phone is inactive](#page-13-4) [Changing ring time](#page-13-5) C[Sampling outgoing message](#page-13-6) [Muting Earpiece](#page-13-7) ([P.4-14](#page-13-7)) ([Placing calls by entering country code directly](#page-14-3) ([Using Roaming Dial Assistant to place international calls while outside Japan](#page-14-4) (And more on **[P.4-15](#page-14-5)**)

#### **Answer Phone**

Record caller messages on handset. Answer Phone cannot be used while handset is off or out-of-range. Use Voicemail to record caller messages when Answer Phone is not available.

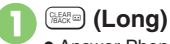

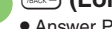

**• Answer Phone is set.** 

**Canceling Answer Phone** \$ **(Long)**

**Answering Calls while Recording**

**Press (a).** (No message will be recorded.)

<span id="page-3-0"></span>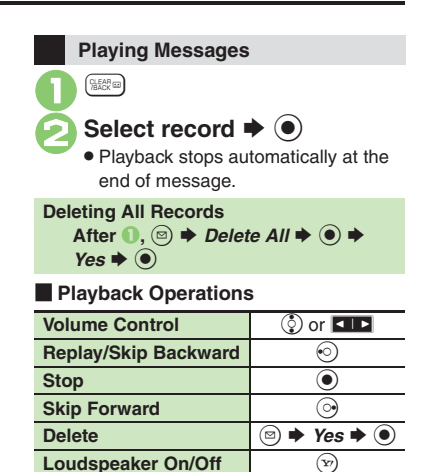

# **Video Calling**

View the other party's image or send an Outgoing Image to compatible handsets. Handle Video Calls like Voice Calls. This page describes functions/operations unique to Video Call.

#### **Window Description**

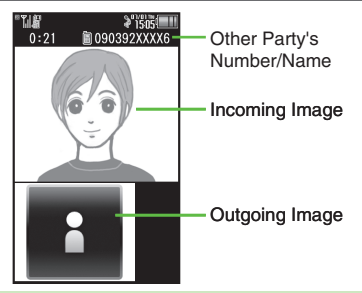

#### **Important Video Call Usage Notes**

- If both parties are using handset models without internal cameras, Video Call cannot be used as intended.
- If both parties are not using the same Video Call system, call may be interrupted. (Video Call charges apply.)
- Video Calls cannot be placed while TV is active.

#### **Advanced**

0([Answering Video Calls automatically](#page-13-8) (And more on **[P.4-14](#page-13-8)**)

**[Adjusting Outgoing Image brightness](#page-15-1) C [Sending camera image when initiating Video Calls](#page-19-0) C [Disabling Loudspeaker for Video Calls](#page-19-1) C Muting** [Microphone when initiating Video Calls](#page-19-2) (And more on **[P.4-16](#page-15-1)** - **[4-20](#page-19-2)**)

Incoming Call window opens for a call.

Video Calling

 $\mathbf{C}$ 

**1505 LILE** 

**Answering a Video Call**

Incoming Video Call Window

! **to accept the call** . Alternative Image is sent. (Video Call charges apply to the caller.)

**<b>
<b>**  Call ends

**Answering with Camera Image**

[ **Engaged Video Call Operations**

[Incoming Video Call Window] **● ◆** 

B

 $\circledR$ 

 $\circledbullet$ 

 $\rightarrow$  *Help*  $\rightarrow$   $\odot$ 

 $\mathbf 0$ 

 $\boldsymbol{\Theta}$ 

 $N$ *o* $\blacklozenge$ 

**Toggle Outgoing Image**

**Toggle View**

**Open Help**

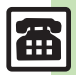

<span id="page-4-0"></span>**Placing a Video Call**

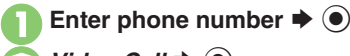

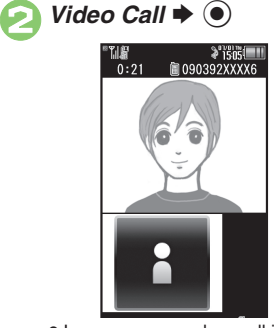

. Image appears when call is accepted.

 $\bm{\Theta}$  $\overline{\mathbb{G}}$  $\triangle$  Call ends

**Specifying Line in Dual Mode** After **1**, *Select Line(Video)* → ● → **Select line**  $\blacklozenge$  $\textcircled{\scriptsize{}}$ 

**Calling 4** Calling

<span id="page-5-1"></span><span id="page-5-0"></span>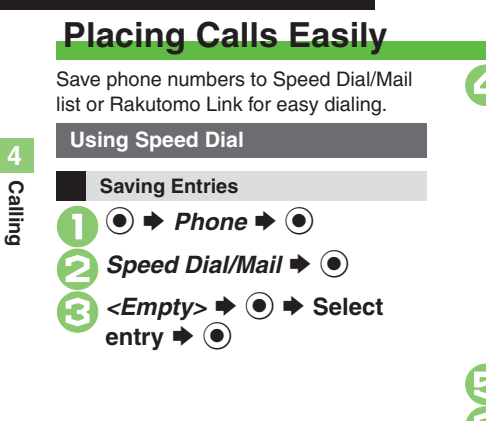

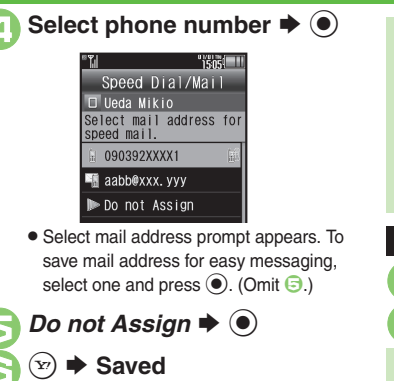

 $\bullet$  To save additional entries, repeat  $\odot$  -  $\odot$ .

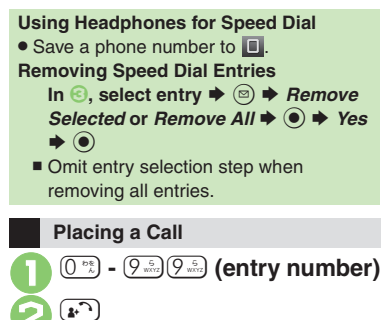

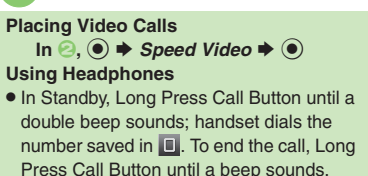

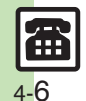

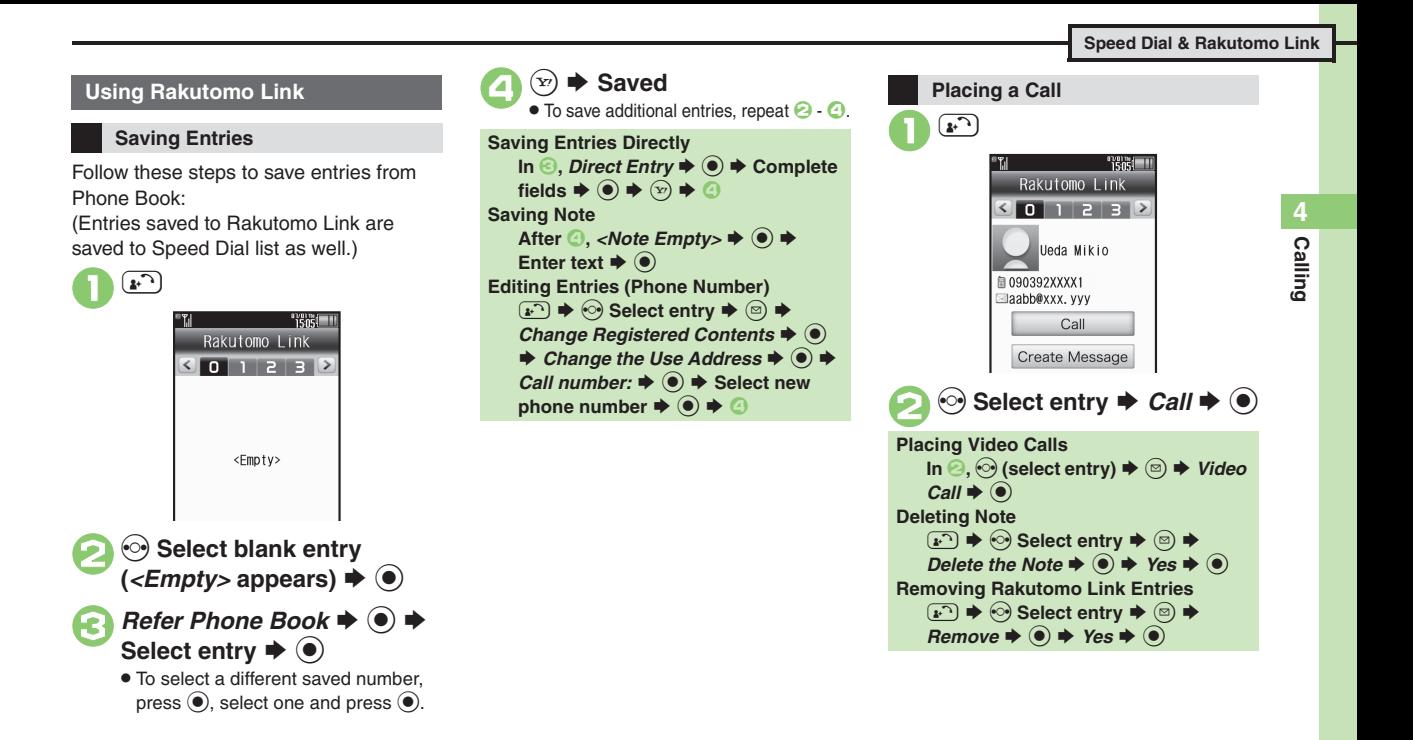

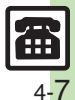

**Calling 4**

### <span id="page-7-0"></span>**Call Log**

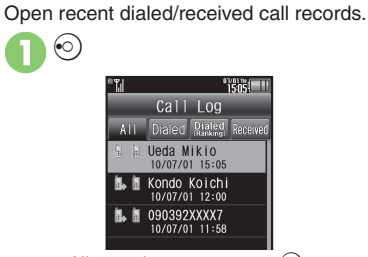

 $\bullet$  All records appear; press  $\odot$  to open Dialed, Dialed Ranking and then Received records.

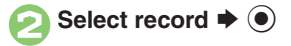

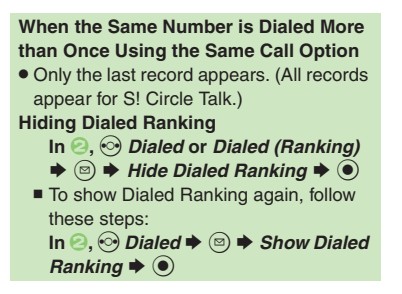

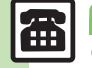

**Calling 4**

<span id="page-8-0"></span>4<br>Calling

## **Call Time**

**Advanced**

Check estimated time of the most recent call and all calls.

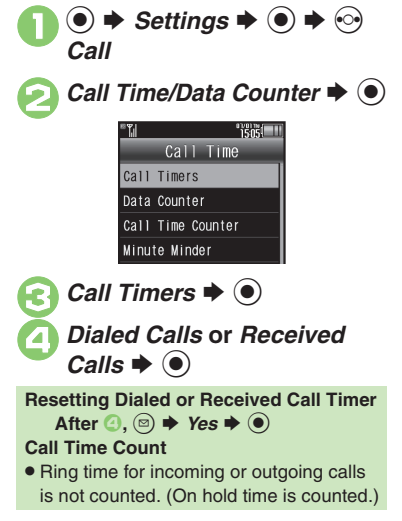

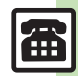

**<sup>6</sup>/** Cetting handset to beep during Voice Calls [Checking accumulated data transmission volume](#page-16-2) C[Resetting Data Counter](#page-16-0) (And more on **[P.4-17](#page-16-0)**)

4-9

### <span id="page-9-0"></span>**Call Barring**

**Calling 4**

### <span id="page-9-1"></span>**Restrict Destinations**

Allow calls to numbers saved in Phone Book or Call Permitted List only.

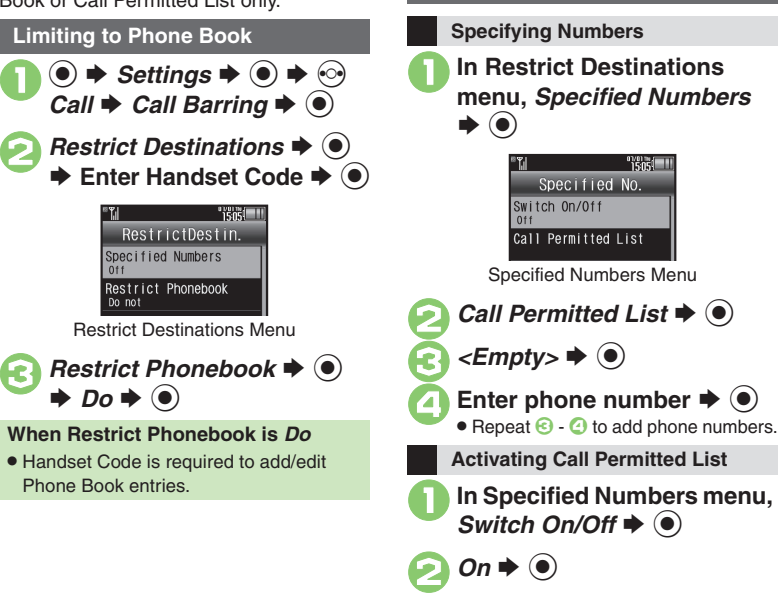

**Limiting to Call Permitted List**

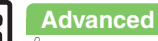

[Designating Call Permitted List numbers from saved information](#page-16-3) Caliting Call Permitted List ([P.4-17](#page-16-3))

Æ 4-10

## <span id="page-10-0"></span>**Reject Numbers**

Reject calls from specified/unsaved numbers, calls without Caller ID, etc.

#### **Rejecting Specified Numbers**

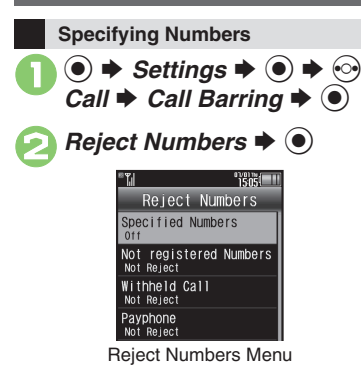

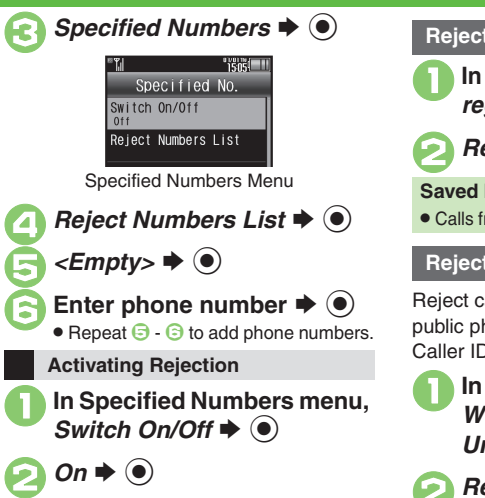

#### **Rejecting Unsaved Numbers**

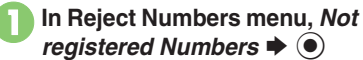

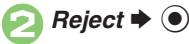

**Saved Numbers Containing**  *P* **(Pause)** . Calls from the number before *P* are rejected.

#### **Rejecting Other Calls**

Reject calls without Caller ID, calls from public phones or calls with undisplayable Caller ID.

```
1In Reject Numbers menu, Withheld Call, Payphone or 
 Unavailable \blacklozenge ●
```
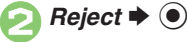

4

**Advanced**

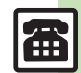

## <span id="page-11-0"></span>**Optional Services**

Call Forwarding and Voicemail can only be set simultaneously when Call Forwarding is set to Video Calls.

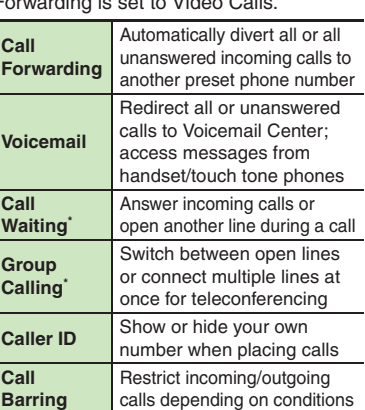

\*A separate contract is required.

#### **Initiating Call Forwarding**

Follow these steps to divert calls to a phone number saved in Phone Book after selected ring time (*No Answer* set): (Numbers starting with *1*, *00*, *0120* or *0990* cannot be saved.)

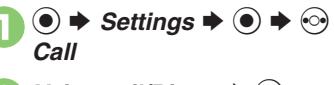

Voicemail/Divert Menu

Select call type  $\blacktriangleright$   $\odot$ *No Answer*  $\blacklozenge$ 

*Phone Book*  $\Rightarrow$   $\circledcirc$   $\Rightarrow$  Select entry  $\Rightarrow$   $\circledcirc$ 

 $Diverts$   $\blacktriangleright$   $\blacklozenge$ 

**Diverts** Cancel All Status

#### *Voicemail/Divert*  $\blacktriangleright$  ( $\blacklozenge$ ) **TERE III** Voicemail/Divert Voicemail

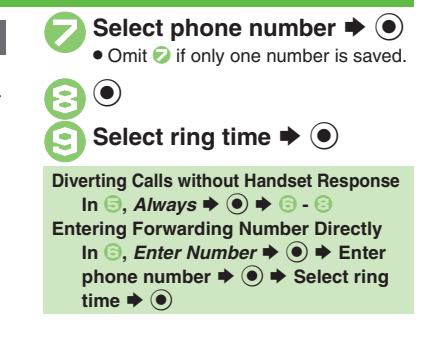

**Advanced**

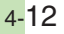

#### **Initiating Voicemail**

Follow these steps to divert calls to Voicemail Center after selected ring time (*No Answer* set):

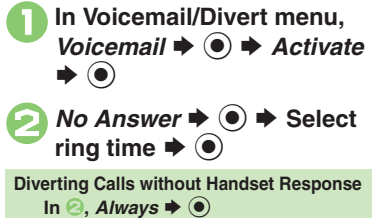

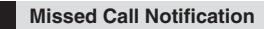

Activate this function for records of calls missed while handset is off/out-of-range and Voicemail is active.

 $\mathbf 0$  $\circledcirc$   $\blacktriangleright$  *Settings*  $\blacktriangleright$   $\circledcirc$   $\blacktriangleright$   $\circledcirc$ *Call*

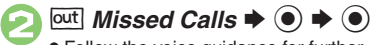

. Follow the voice guidance for further operations.

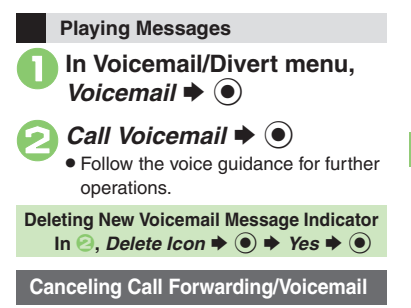

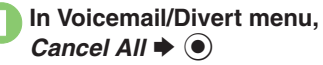

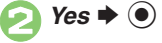

**Advanced**

b **[Activating Call Waiting](#page-17-4) [Talking on multiple lines simultaneously](#page-17-5) C[Setting/canceling outgoing call restriction](#page-18-1) CSetting/canceling incoming call** [restriction](#page-18-2) (And more on **[P.4-18](#page-17-4)** - **[4-19](#page-18-2)**)

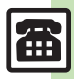

**Calling 4**

**Calling** 

### <span id="page-13-0"></span>**Additional Functions**

<span id="page-13-5"></span><span id="page-13-4"></span><span id="page-13-3"></span><span id="page-13-2"></span><span id="page-13-1"></span>**4**

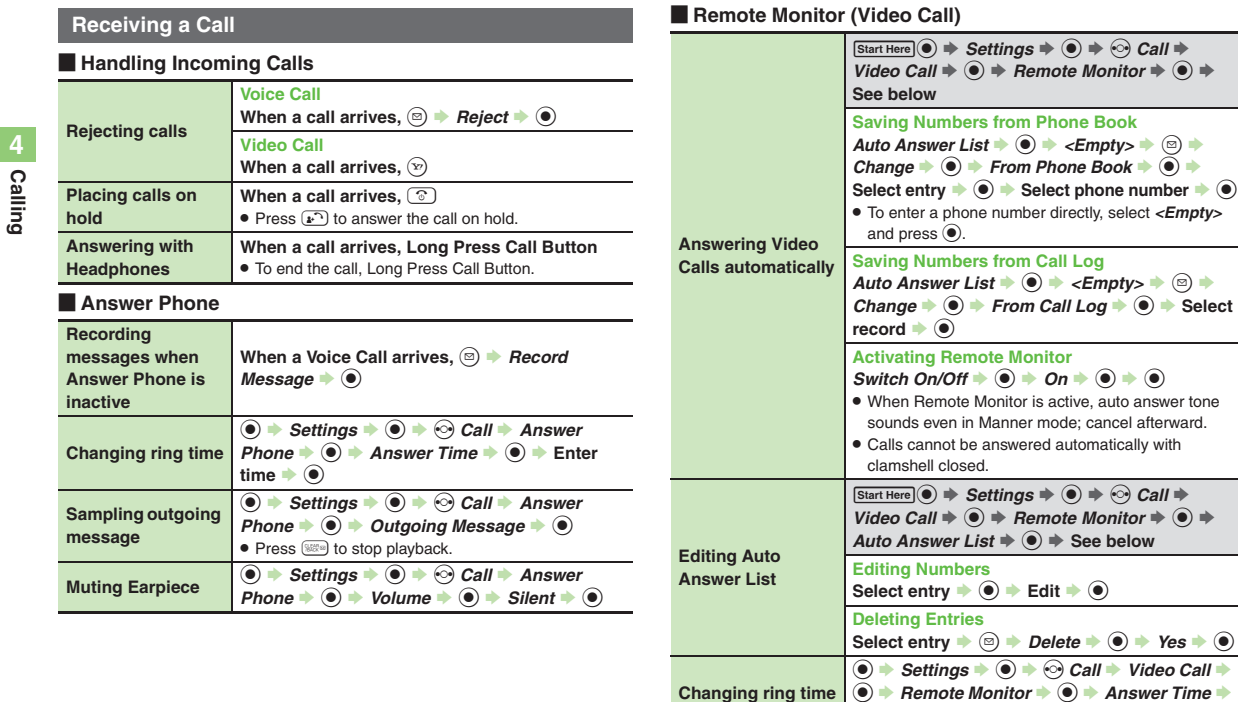

<span id="page-13-8"></span>**Changing ring time**

 $\textcircled{\textbullet}$   $\textup{}}$  Enter time  $\textup{\textbullet}$   $\textcircled{\textbullet}$ 

<span id="page-13-7"></span><span id="page-13-6"></span>圖 4-14

### **Placing a Call**

#### [ **Basic Operations**

<span id="page-14-4"></span><span id="page-14-3"></span><span id="page-14-1"></span><span id="page-14-0"></span>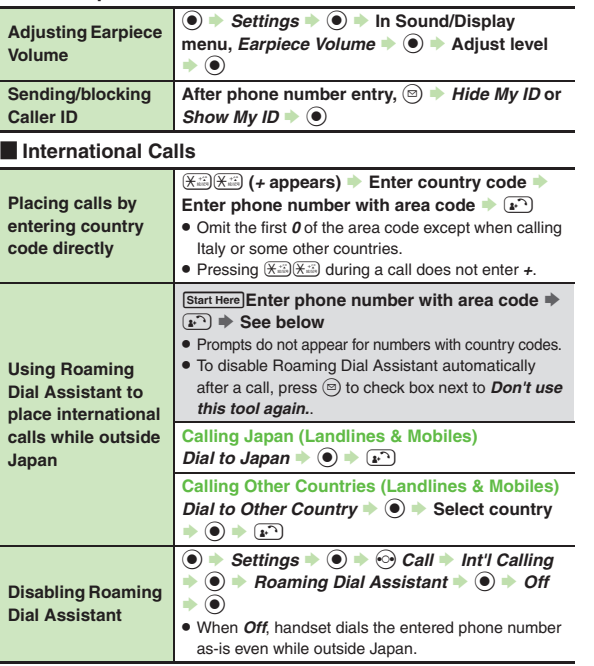

<span id="page-14-5"></span>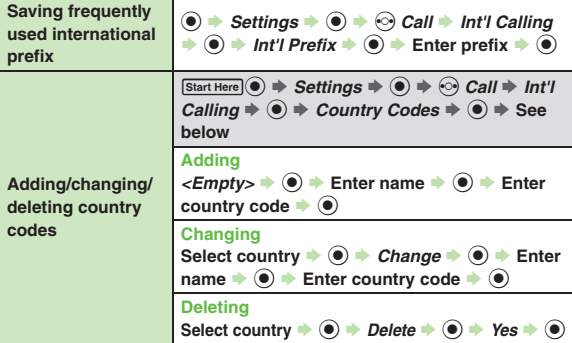

### **During a Call**

#### [ **Voice Call & Video Call**

<span id="page-14-6"></span><span id="page-14-2"></span>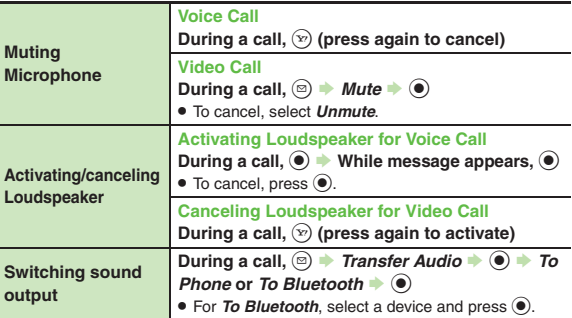

# **Calling 4**

#### **Additional Functions**

<span id="page-15-0"></span>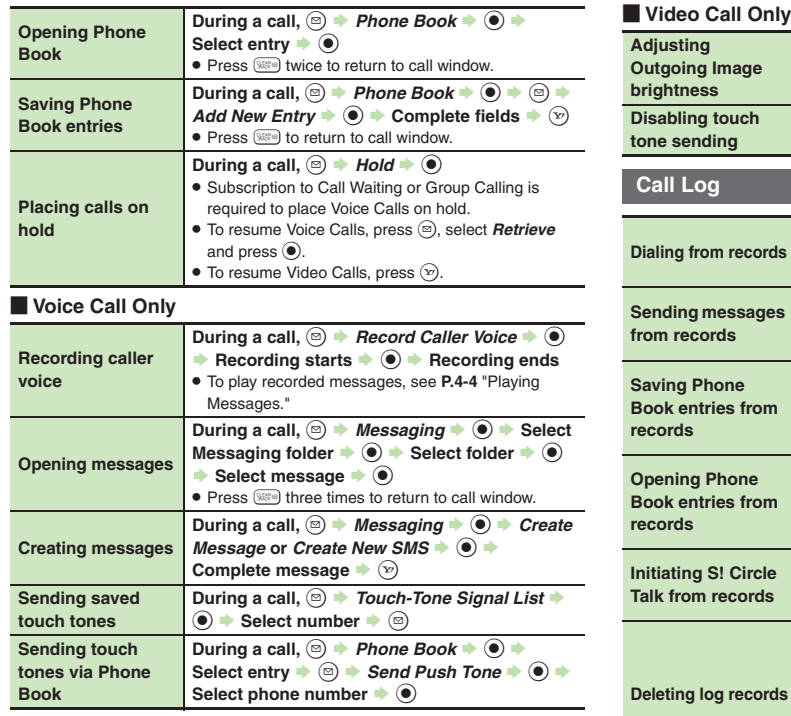

#### <span id="page-15-2"></span><span id="page-15-1"></span>Video Call Only **Adjusting Outgoing Image brightness During a call,**  $\textcircled{a}$  $\rightarrow$ *Exposure*  $\rightarrow$  **(** $\textcircled{a}$   $\rightarrow$  Adjust level  $\blacklozenge$ . Alternative Image brightness is fixed. **Disabling touch tone sending During a call,**  $\textcircled{e}$  **<b>Disable DTMF**  $\bullet$  **(e) Call Log Dialing from records**  $\odot$  **Select record**  $\blacktriangleright$   $\widetilde{A^{(1)}}$ • To place Video Calls, press  $\circledcirc$  instead of  $\circledast$ , then select *Video Call* and press  $\textcircled{\textcirc}$ . **Sending messages from records***⊙* $\rightarrow$  **Select record**  $\rightarrow$ *©* $\rightarrow$ *Create Message*  $\rightarrow$   $\odot$   $\rightarrow$  *S! Mail* or *SMS*  $\rightarrow$   $\odot$   $\rightarrow$  Complete  $mesaae \rightarrow \nabla$ **Saving Phone Book entries from records** $\circledcirc$   $\rightarrow$  Select record  $\rightarrow$  *C* $\rightarrow$  *Save to Phone Book*  $\rightarrow$  ● *As New Entry*  $\rightarrow$  ● *Complete* **other fields**  $\blacklozenge$   $\heartsuit$ . To add to an existing entry, select *As New Detail*. **Opening Phone Book entries from records** $\circledcirc$  **Select record**  $\bullet$   $\circledcirc$  **Display Phone**  $\mathit{Book} \blacktriangleright \textcircled{\scriptsize{0}}$ . Available when selected record (phone number) is saved in Phone Book.**Initiating S! Circle Talk from records** $\odot$   $\rightarrow$  Select record  $\rightarrow$   $\odot$   $\rightarrow$  *Call S! Circle Talk*  $\rightarrow$   $\odot$   $\rightarrow$   $\odot$ . Set Connection status to *Online* first. **Deleting log records One Record** c S **Select record** S B S *Delete* **(***Delete Item* in Dialed Ranking)  $\rightarrow$  (a)  $\rightarrow$  *Yes*  $\rightarrow$  (a) **All Records** $\textcircled{\scriptsize{}}$   $\blacklozenge$   $\blacklozenge$   $\blacklozenge$  *Delete All* (*Reset* in Dialed  $Rankina) \rightarrow \textcircled{\textbf{0}}$   $\rightarrow$   $Yes \rightarrow \textcircled{\textbf{0}}$

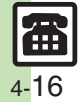

<span id="page-16-3"></span><span id="page-16-2"></span><span id="page-16-1"></span><span id="page-16-0"></span>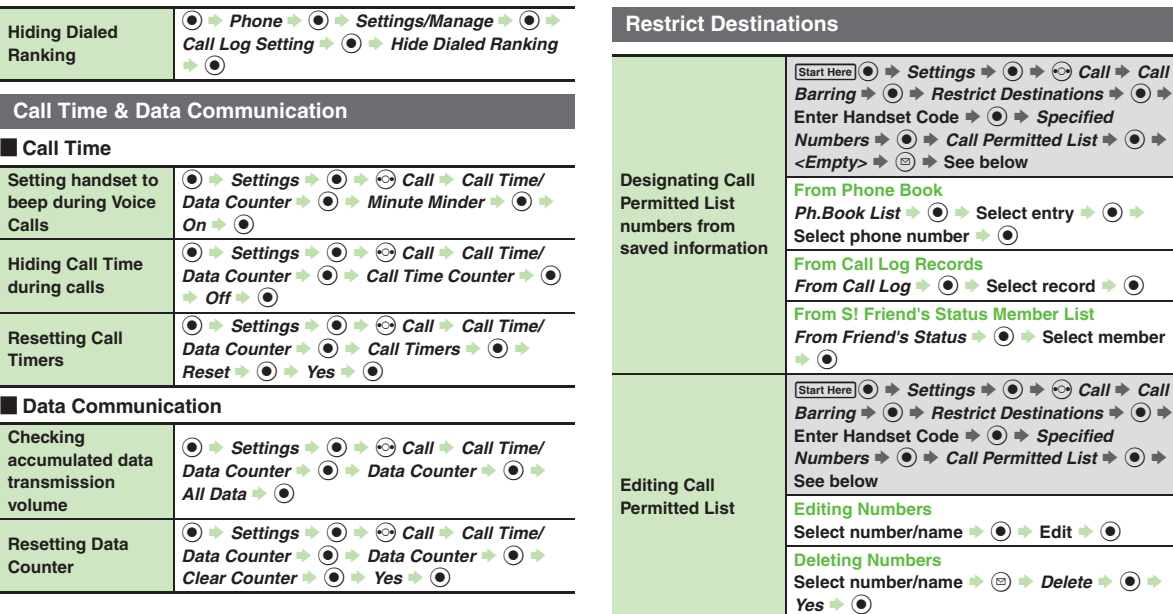

<span id="page-16-4"></span>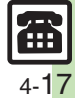

### **Reject Numbers**

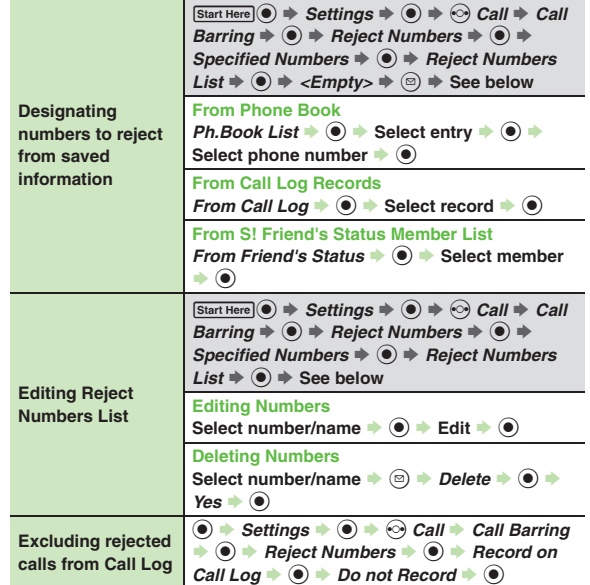

### **Optional Services**

#### [ **All Services**

<span id="page-17-5"></span><span id="page-17-4"></span><span id="page-17-3"></span>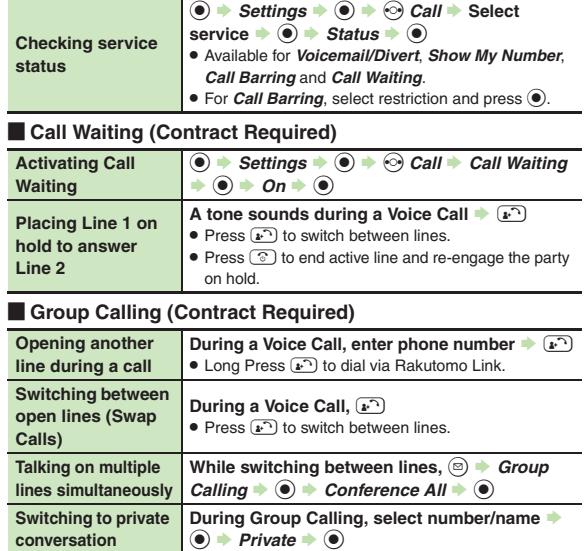

<span id="page-17-2"></span>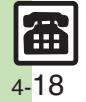

<span id="page-17-1"></span>**Calling**

<span id="page-17-0"></span>**4**

<span id="page-18-1"></span>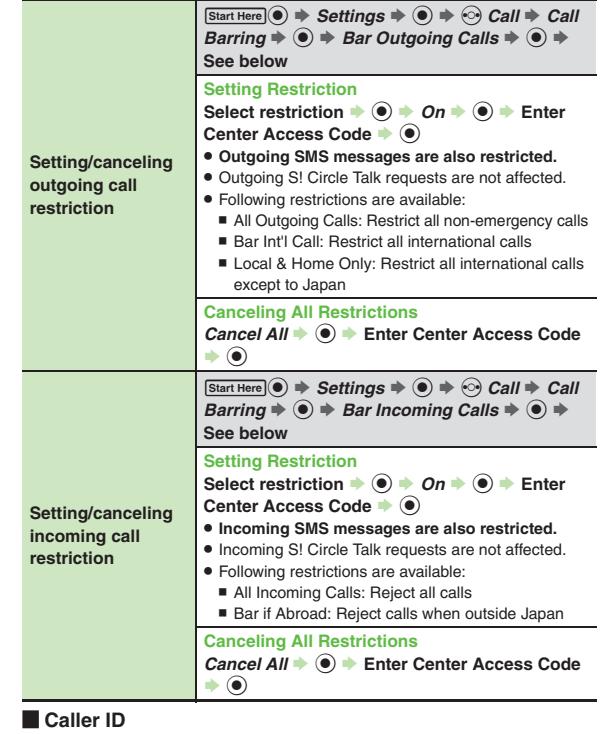

[ **Call Barring**

<span id="page-18-2"></span>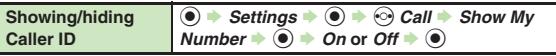

### **Settings**

#### [ **Voice Call**

<span id="page-18-0"></span>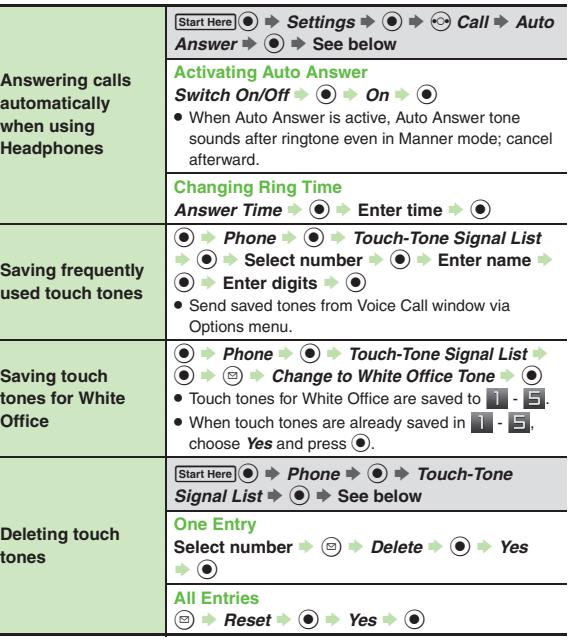

#### **Additional Functions**

#### [ **Video Call**

<span id="page-19-2"></span><span id="page-19-1"></span><span id="page-19-0"></span>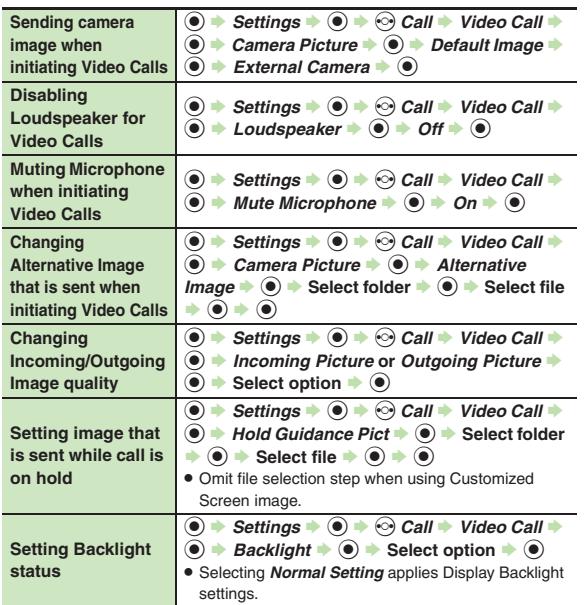

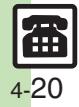

### **Troubleshooting**

#### **Receiving a Call**

- 
- 3 **Cannot use Answer Phone or Record Caller Voice**
	- **Answer Phone and Record Caller** Voice are disabled when less than 12 seconds of recording capacity remain or 20 messages are recorded. Delete messages.
	- **Answer Phone and Record Caller** Voice are not available for Video Calls.

#### **Placing a Call**

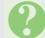

#### 3 **Cannot place call via Speed Dial**

. Speed Dial is not available when Phone Book access is restricted by Application Lock.

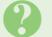

#### **Cannot place call**

. Cancel Keypad Lock, Function Lock and Offline Mode, if active.

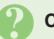

#### 3 **Call won't connect**

- . Did you include the area code or the first *0*? Dial the number including the area code or *0*.
- . Handset may be out-of-range (*out* appears). Move to a place where signal is strong and retry.

#### **During a Call**

# 3 **Outgoing Image is distorted during Video Calls**

. Rapid motion can make images appear choppy or distorted.

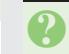

# 3 **Camera image switches to Alternative Image during Video Calls**

. Prolonged camera use may cause camera area to heat up, resulting in automatic shutdown; wait a while and retry.

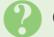

#### 3 **Conversation is hampered**

- . Conversations may be hampered by ambient noise.
- Check Earpiece Volume when using Loudspeaker. Increasing Earpiece Volume may cause feedback/interference.

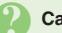

#### <span id="page-20-0"></span>Call is choppy or cut off

- . Network signal may be weak. Move to a place where signal is strong and retry.
- . Battery may need to be charged or replaced. Charge battery or install a charged battery.

#### 3 **Clicking noise is heard during call**

. Handset may be moving into another service area. Noise is heard when Network signal switches. This is normal.

#### 3 **Cannot hear other party's voice**

- . Earpiece Volume may be low. Increase Earpiece Volume (**[P.4-3](#page-2-1)**).
- Sound output may be set to use handsfree device. Set Transfer Audio (**[P.4-15](#page-14-6)**) to *To Phone*.

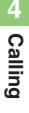

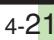